# **Upgrade auf ICA 1.7.x**

### <span id="page-0-0"></span>Inhalt

- [Inhalt](#page-0-0)
- [Übersicht](#page-0-1)
- [Voraussetzungen](#page-0-2)
	- [Datenbank](#page-0-3)
		- [Application Server](#page-0-4)
			- [Wildfly 14](#page-0-5)
	- [Wildfly 18](#page-0-6)
- [Migration der Datenbank](#page-1-0) • [Leitfaden zur Migration](#page-1-1)
	- [Datenbankintegrität korrigieren](#page-1-2)
	- [Testlauf QA System](#page-2-0)
	- [Live System Migrieren](#page-2-1)

## <span id="page-0-1"></span>Übersicht

Die ICA-Version 1.7.x unterstützen den Standard Java EE 8. Die Version 1.7.x wurden auf den Anwendungsservern Wildfly-14 und Wildfly-18 getested. Wir empfehlen die Verwendung des Wildfly-18 in der letzten verfügbaren Unterversion.

### <span id="page-0-2"></span>Voraussetzungen

#### <span id="page-0-3"></span>**Datenbank**

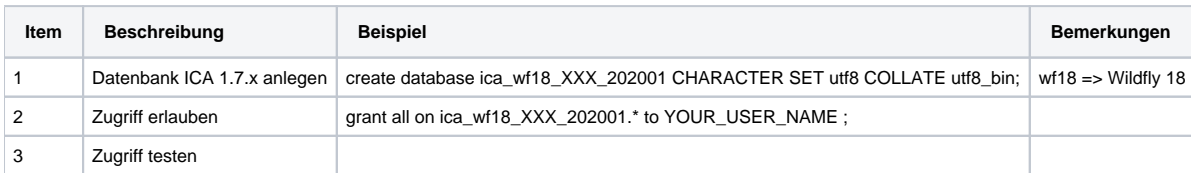

### <span id="page-0-4"></span>Application Server

#### <span id="page-0-5"></span>**Wildfly 14**

Konfigurationsanpassungen. Siehe Anpassungen Wildfly 18.x

Die Verwendung auf einem WF-14 ist nicht empfohlen.

Aufgrund eines Fehlers im WF-14, der mit WF-15 behoben wurde, wird für ICA-1.9.x der WF-18 benötigt.

#### <span id="page-0-6"></span>**Wildfly 18**

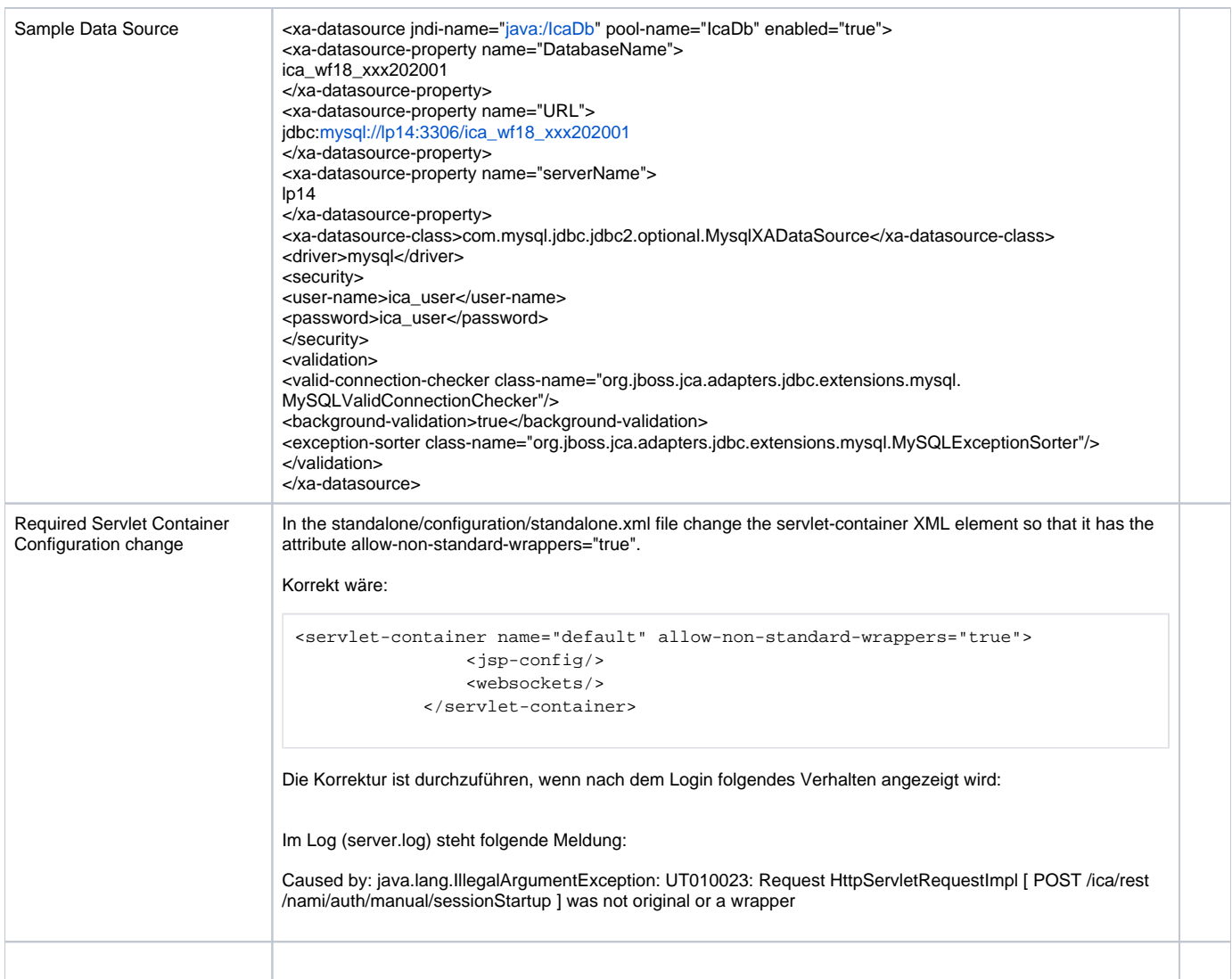

## <span id="page-1-0"></span>Migration der Datenbank

Vorbereitung

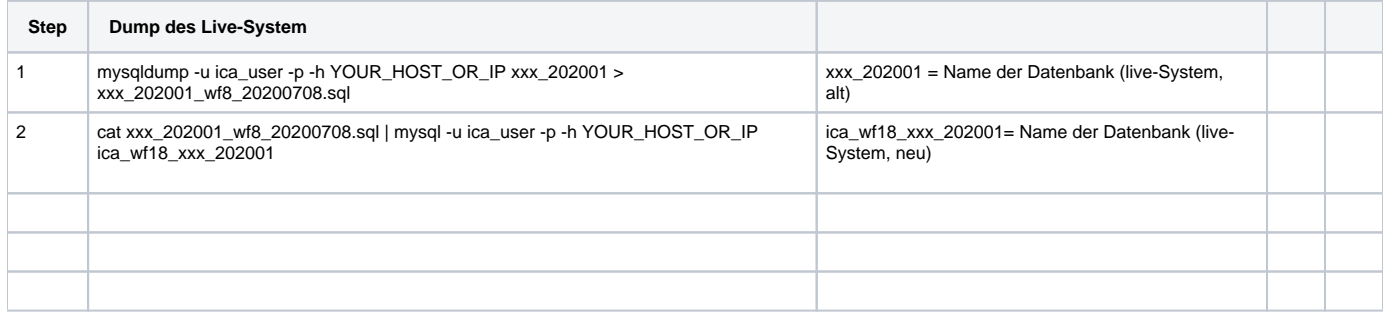

## <span id="page-1-1"></span>Leitfaden zur Migration

### <span id="page-1-2"></span>Datenbankintegrität korrigieren

Mit der Umstellung des Application-Server, bzw. der Umstellung des EJB-Layers ist es notwendig, dass die Fremdschlüssel der Datenbank neu aufgebaut werden. Aufgrund von Integritätsfehler kann das fehlschlagen. Betroffene Datensätze müssen dann manuell korrigiert werden.

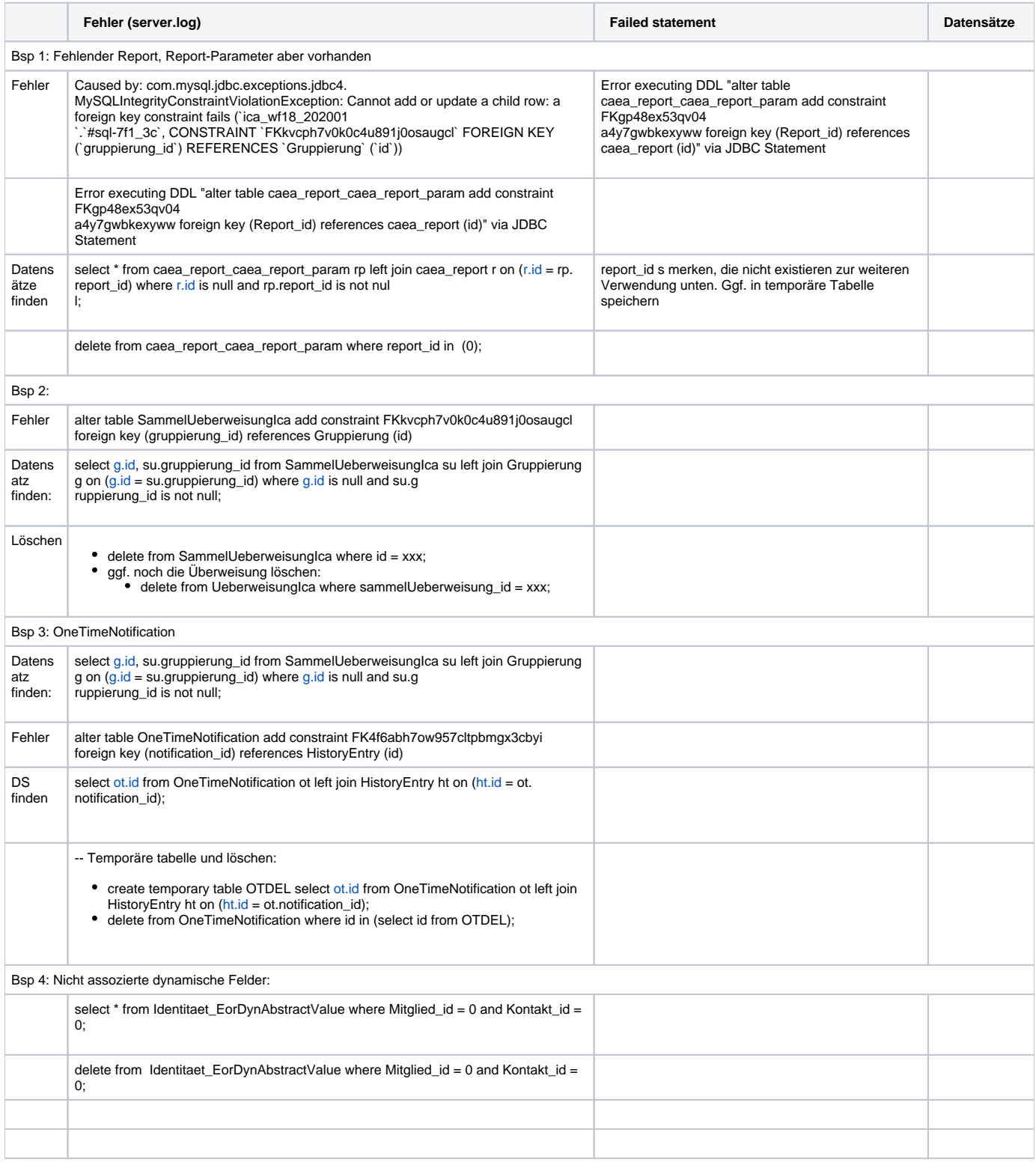

<span id="page-2-0"></span>Testlauf QA System

<span id="page-2-1"></span>Live System Migrieren

Standard Ablauf für das Upgrade einer ICA-1.5.x Installation ohne Integritätsfehler

Ablauf:

- ICA-1.5.x System stoppen (den Wildfly 8.x)
- einen vollständigen Dump erstellen
- den Dump auf einer NEUEN Datenbank einspielen (e.g. ica\_17x\_db)
- alle Fremdschlüssel droppen
- den Wildfly für die Version 1.7.x starten (Wildfly-18.0.x)
- per command line tool die Version 1.7.x deployen, NICHT starten
- per Web Interface die Version 1.7.x starten und dann
	- das server.log prüfen
		- mysql prozessliste prüfen

In diesem Schritt werden alle Indexe neu erzeugt. Das kann je nach Größe der Datenbank mehrere Stunden dauern.

Im server.log werden alle Fremdschlüsselfehler angezeigt. Diese sollten alle beseitigt werden. Dazu kann die ica-1.7.x Anwendung mehrmals gestopped und gestartet werden

Nachdem alle Fremdschlüssel korrigiert sind, wird empfohlen:

- den Wildfly zu stoppen (bei laufendem ICA-1.7.x)
- den Wildfly neu zu starten

Danach steht das ICA-1.7.x wie gewohnt zur Verfügung